## Guia de orientações às farmácias de manipulação

# Formulário eletrônico para preenchimento e envio do relatório semestral sobre suspeitas de reações adversas aos anorexígenos

Objetivo do guia: orientar as farmácias de manipulação no preenchimento do formulário eletrônico que conterá o relatório semestral sobre suspeitas de reações adversas decorrentes do uso de formulações que contenham substâncias anfepramona, femproporex, mazindol e sibutramina.

1º Passo:

Acesse o formulário eletrônico disponível em: [http://formsus.datasus.gov.br/site/formulario.php?id\\_aplicacao=18618](http://formsus.datasus.gov.br/site/formulario.php?id_aplicacao=18618)

*(use o navegador de internet Google Chrome ou Mozilla Firefox)*

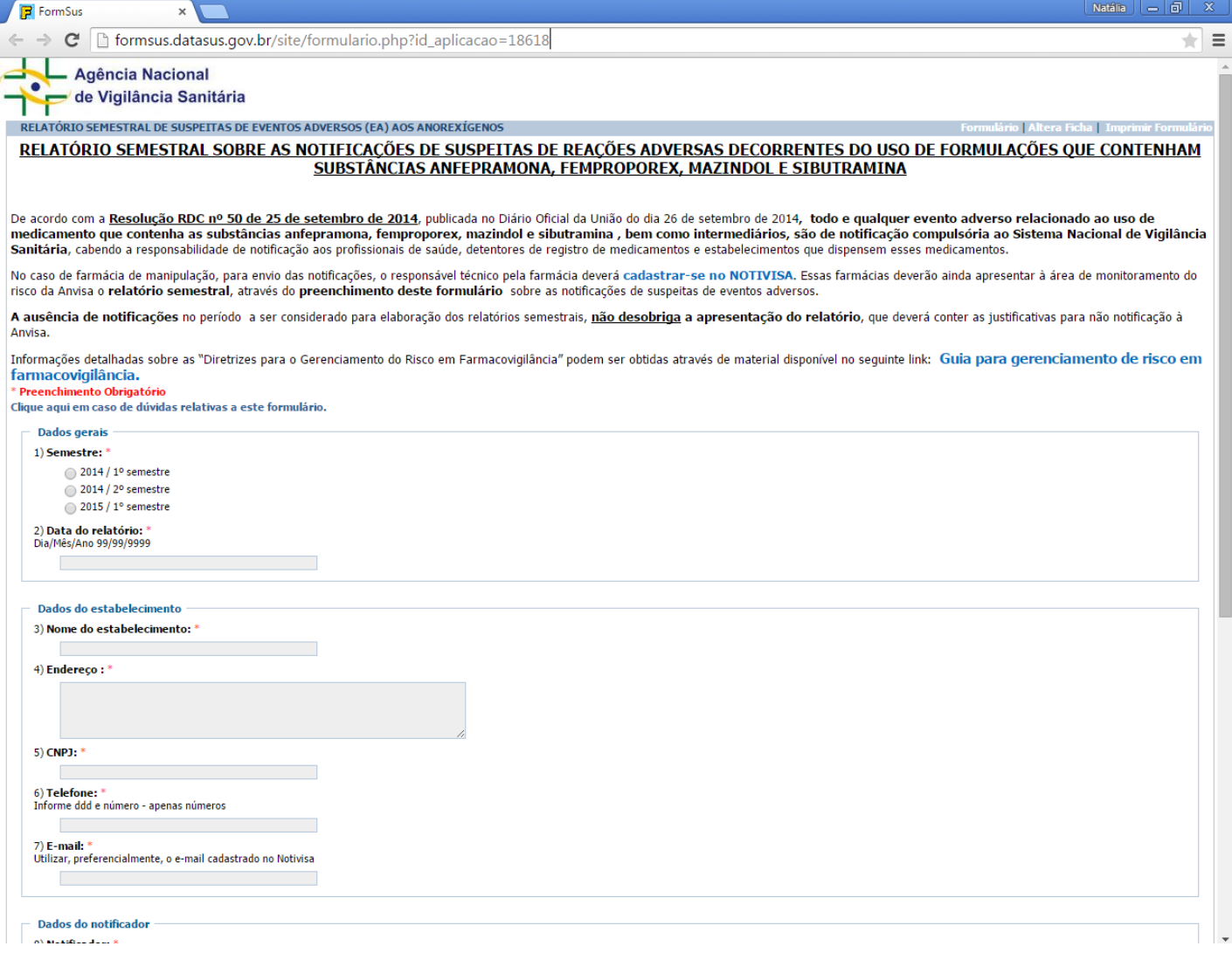

Preencha os dados gerais do relatório, do estabelecimento e do notificador.

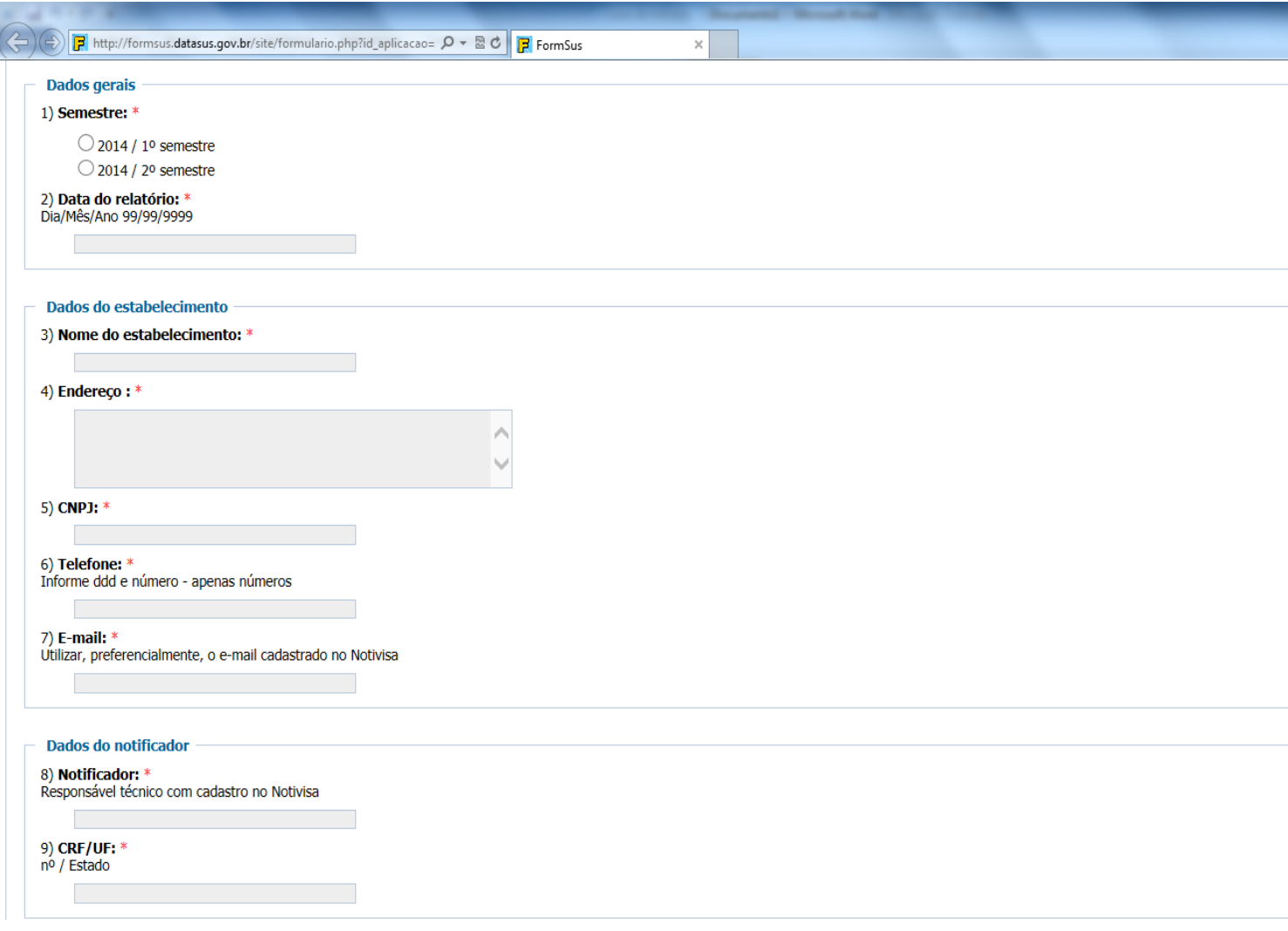

Observações:

**Semestre:** semestre que corresponde ao período de dispensação dos medicamentos (anfepramona, femproporex, mazindol e sibutramina) e recebimento de notificações de reações adversas relativas a essas substâncias.

**Data do relatório**: data de fechamento do relatório (deve englobar todo o semestre correspondente ao período de possível recebimento de notificações de reações adversas).

**Nome do estabelecimento**: Preencher o nome do estabelecimento.

**Endereço:** Preencher o endereço do estabelecimento completo.

**CNPJ**: Preencher o CNPJ do estabelecimento.

**Telefone**: Telefone do estabelecimento para contato (informar DDD).

**Email:** Email do estabelecimento para contato – fornecer preferencialmente o email cadastrado no NOTIVISA.

**Notificador:** Preencher com o nome do notificador (Responsável técnico do estabelecimento cadastrado no NOTIVISA).

**CRF/UF:** Preencher inscrição no Conselho Regional de Farmácia/ Estado (UF) do notificador/ Responsável técnico.

Preencha os dados relativos às notificações de reações adversas aos medicamentos.

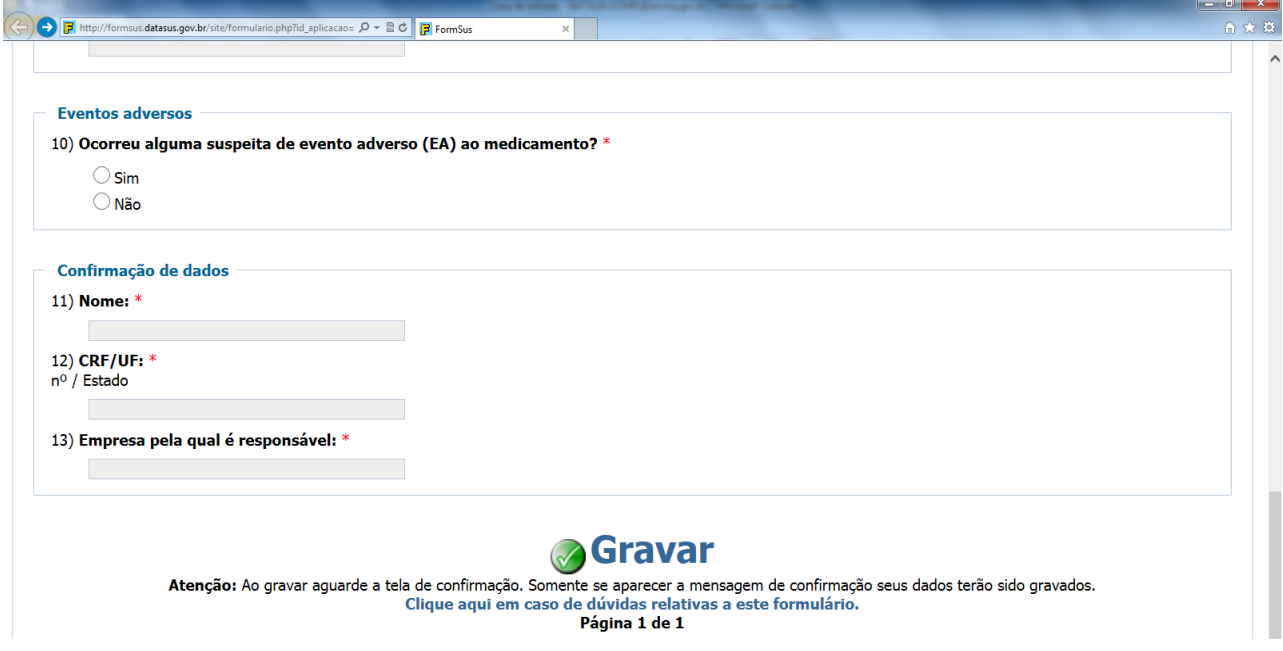

### Observações:

Se ocorreu alguma suspeita de evento adverso no semestre, selecione a opção "Sim" e novos campos ficarão disponíveis para preenchimento (ver passos 7 a 11).

Se não ocorreu suspeita de evento adverso no semestre, selecione a opção "Não" e siga para o 4º Passo.

Se não ocorreu suspeita de evento adverso no semestre, ao selecionar a opção "Não", o notificador deverá confirmar os seus dados e finalizar o preenchimento do formulário, declarando o motivo pelo qual não notificou no Sistema de Notificações em Vigilância Sanitária – Notivisa.

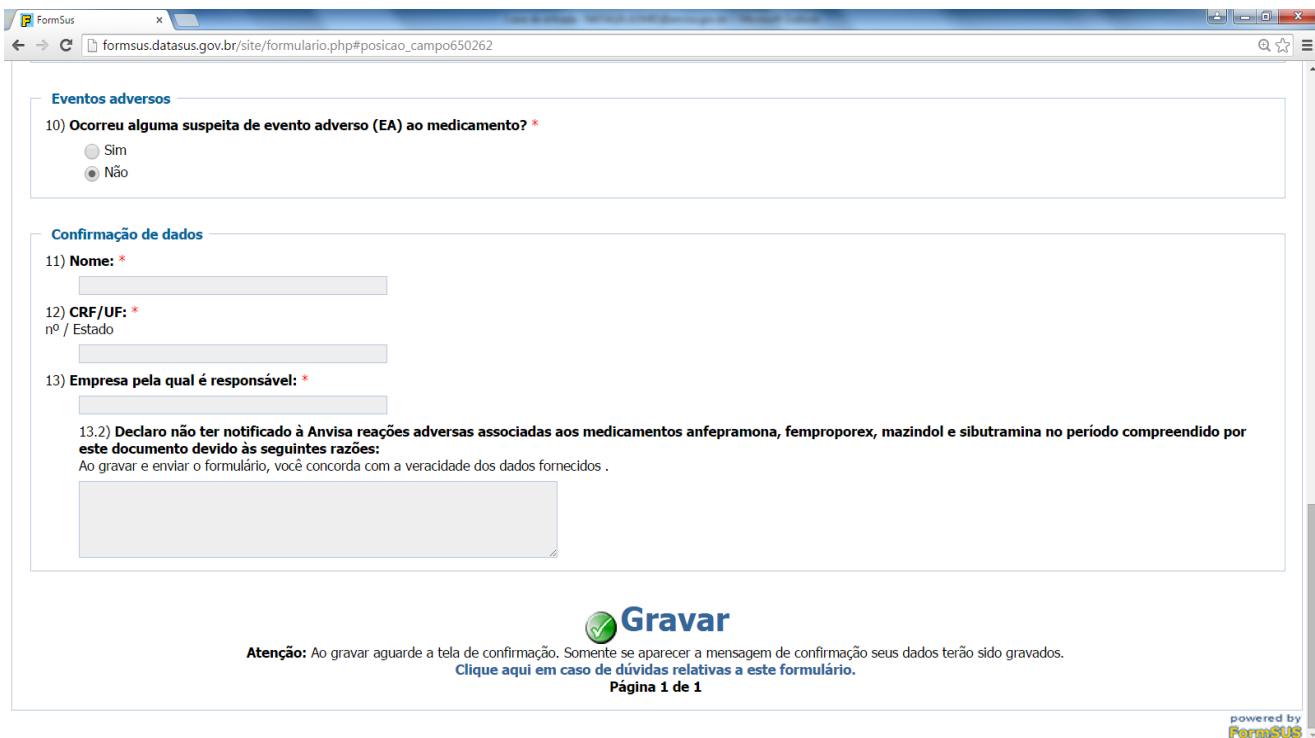

Observações:

**Nome:** Preencher nome do notificador (Responsável técnico do estabelecimento cadastrado no NOTIVISA). **CRF/UF:** Preencher inscrição no Conselho Regional de Farmácia/ Estado (UF) do notificador.

**Empresa pela qual é responsável**: Informe o nome da empresa pela qual o notificador é responsável.

**Declaro não ter notificado à Anvisa reações adversas associadas aos medicamentos anfepramona, femproporex, mazindol e sibutramina no período compreendido por este documento devido às seguintes razões:** Escreva no campo disponibilizado a justificativa para a não notificação à ANVISA de reações adversas relacionadas aos medicamentos anfepramona, femproporex, mazindol e sibutramina. Exemplos:

Declaro não ter notificado à Anvisa reações adversas associadas ao medicamento *(sibutramina, ou anfepramona, ou femproporex, ou mazindol)* no período compreendido por este documento pelo fato de não ter tido nenhuma Notificação de Reação relatada por parte do *(paciente ou médico).* ou

Declaro não ter notificado à Anvisa reações adversas associadas ao medicamento *(sibutramina, ou anfepramona, ou femproporex, ou mazindol)* no período compreendido por este documento pelo fato de não ter manipulado ou dispensado qualquer formulação contendo essas substâncias.

Salve envie seu relatório, selecionando a opção "Gravar".

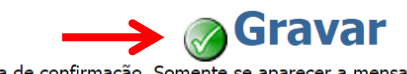

Atenção: Ao gravar aguarde a tela de confirmação. Somente se aparecer a mensagem de confirmação seus dados terão sido gravados.<br>Clique aqui em caso de dúvidas relativas a este formulário.<br>Página 1 de 1

.

Aguarde a tela de confirmação. Somente se aparecer a mensagem de confirmação seus dados terão sido enviados. Por segurança anote, imprima ou salve o número de protocolo gerado automaticamente. Guarde o número para comprovação de envio do relatório.

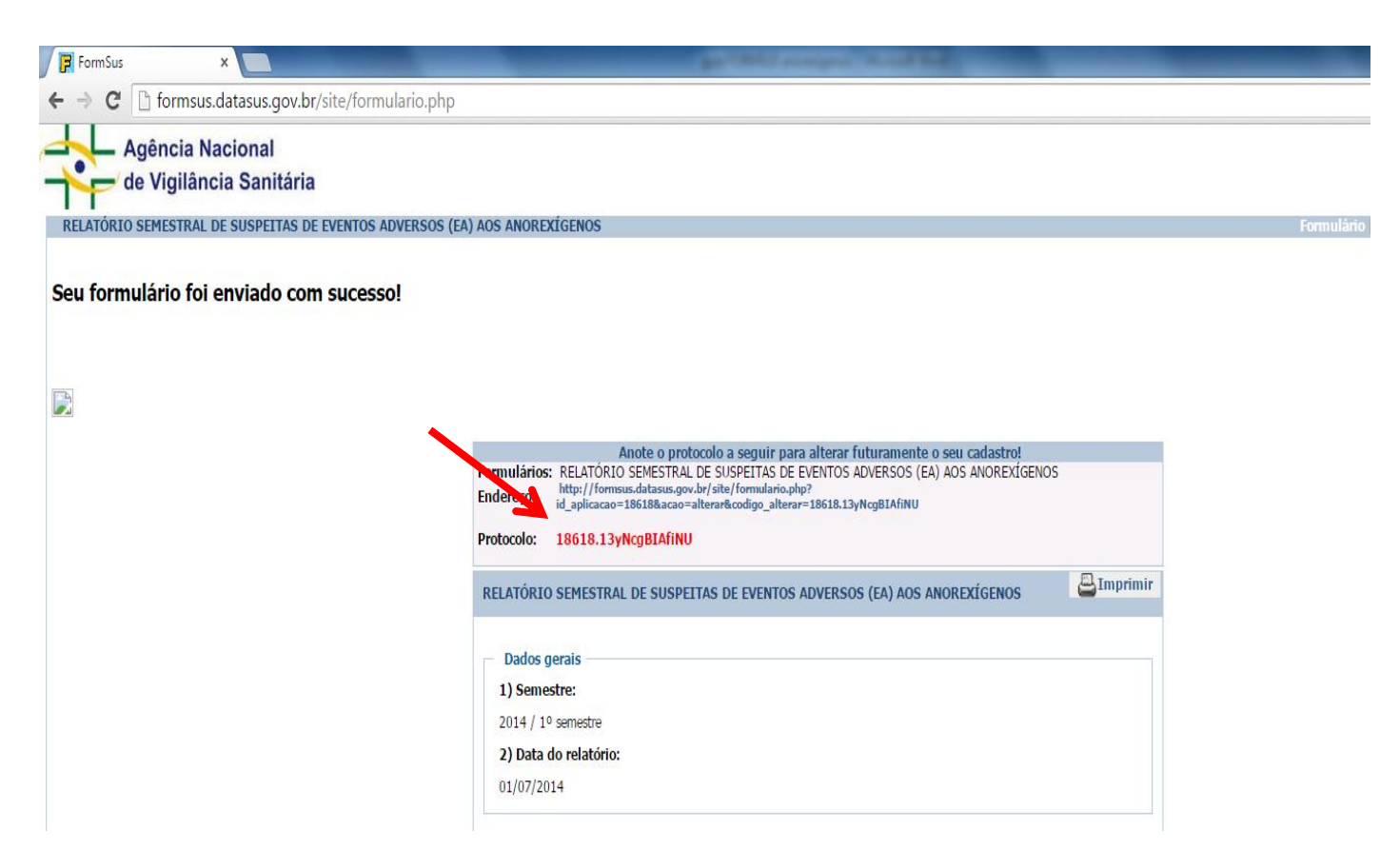

Se ocorreu alguma suspeita de evento adverso (EA) ao medicamento, selecione a opção "SIM" e informe quantas notificações foram feitas no Notivisa.

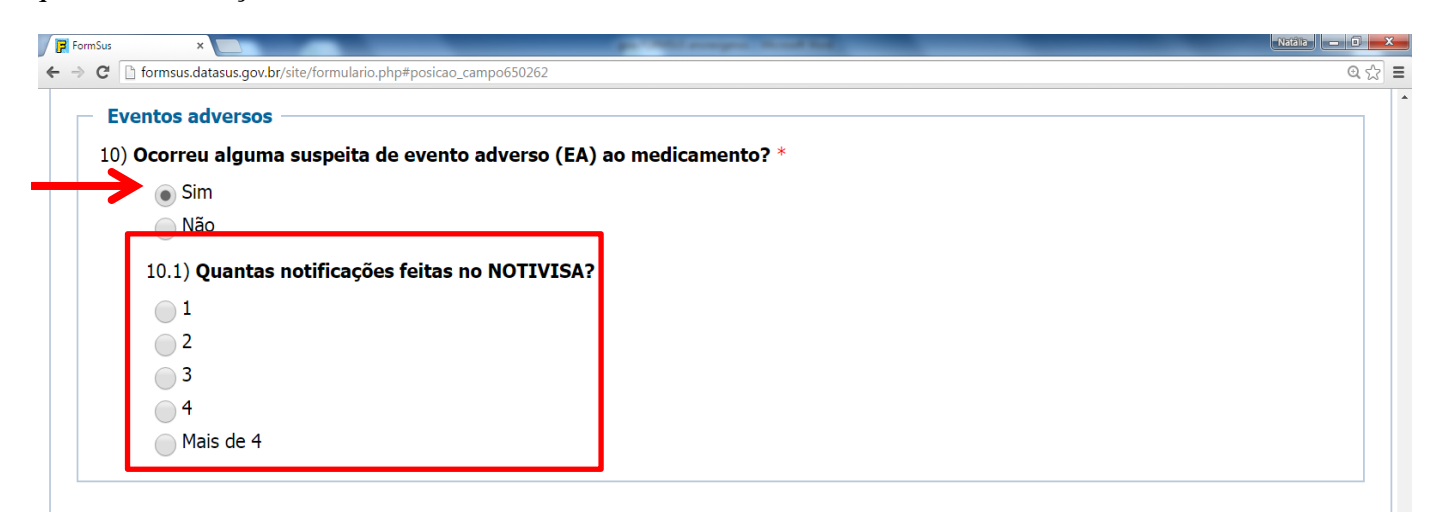

#### Observação:

No caso de mais de 4 notificações no período, selecione a opção correspondente, e siga as orientações do formulário. Nesse caso, as orientações indicarão para que notificador entre em contato com a Anvisa, por meio do [monitor.anorexigenos@anvisa.gov.br,](mailto:monitor.anorexigenos@anvisa.gov.br) e solicite acesso à planilha específica para preenchimento das informações.

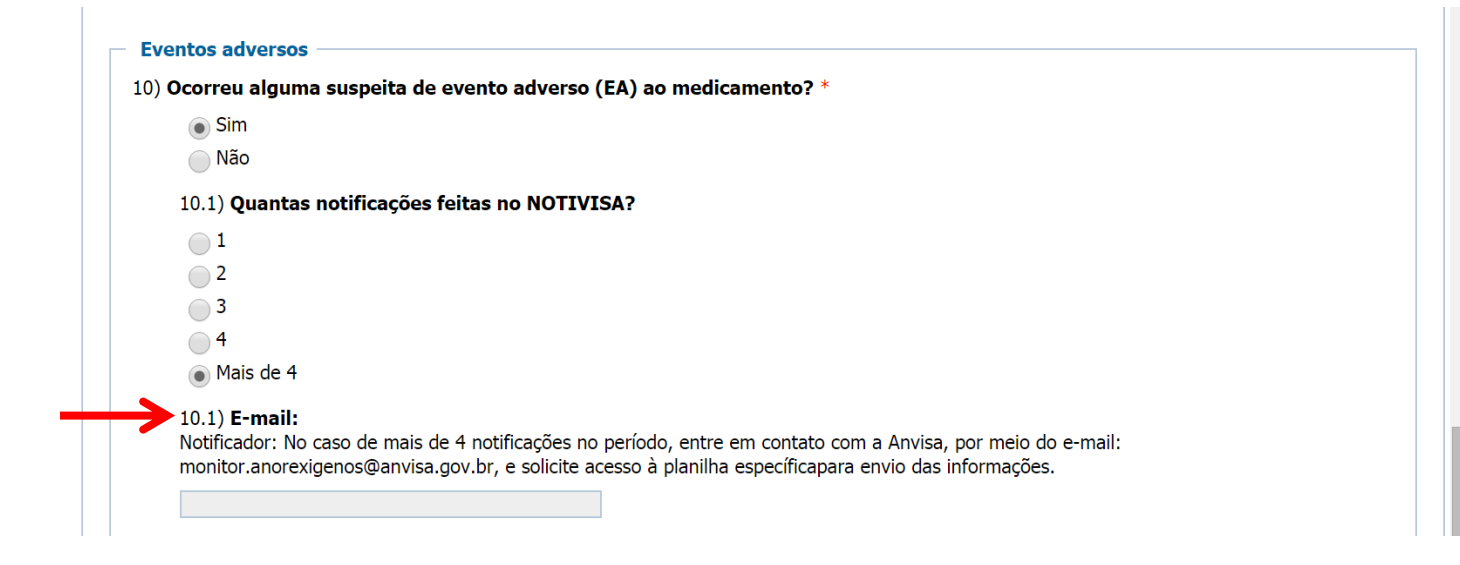

Após o preenchimento do número de notificações registradas, novos campos de preenchimento serão disponibilizados relacionados aos dados específicos de cada notificação.

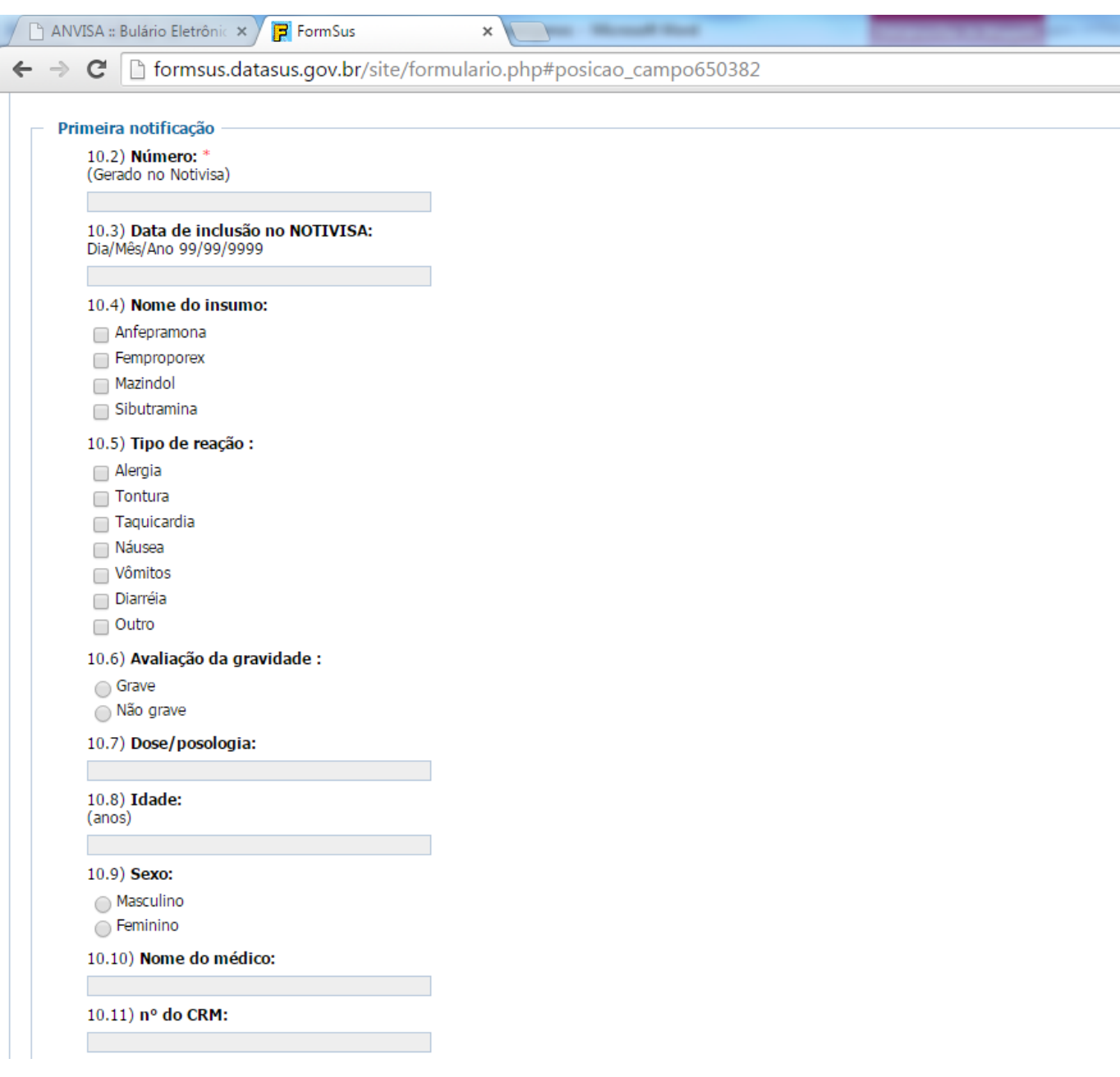

## Observações:

Para cada notificação, preencha os dados a seguir:

**Número:** Deve-se preencher o campo com o número gerado pelo sistema NOTIVISA no momento da notificação da reação adversa no sistema.

**Data de inclusão no NOTIVISA**: Disponibilizar a data em que a notificação foi registrada no NOTIVISA.

**Nome do insumo:** Informar o medicamento associado à Reação Adversa.

**Tipo de reação:** Marcar tipo de reação adversa registrada (alergia, tontura, taquicardia, etc).

**Avaliação da gravidade:** Informar se a reação adversa registrada é grave ou não grave. Em caso de preenchimento de reação grave, novos campos serão disponibilizados, conforme abaixo.

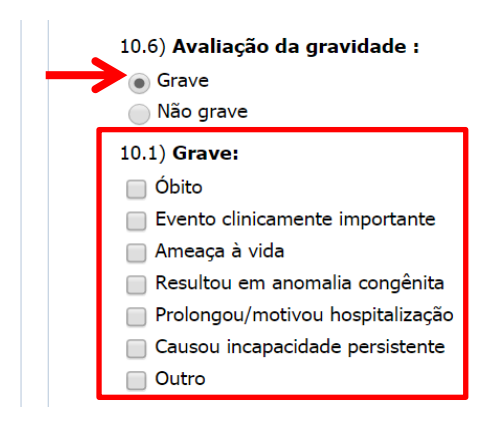

**Dose/ Posologia:** Informar a dose do medicamento ministrada ao paciente.

**Idade:** Informar a idade do paciente.

**Sexo:** Informar o sexo do paciente.

**Nome o médico:** Informar o nome do médico responsável pela prescrição do medicamento.

**Nº do CRM:** Informar o número do CRM do médico responsável pela prescrição do medicamento.

## 9° Passo

Após preenchimento de todos os dados das notificações, o notificador deverá confirmar suas informações e finalizar o preenchimento do formulário.

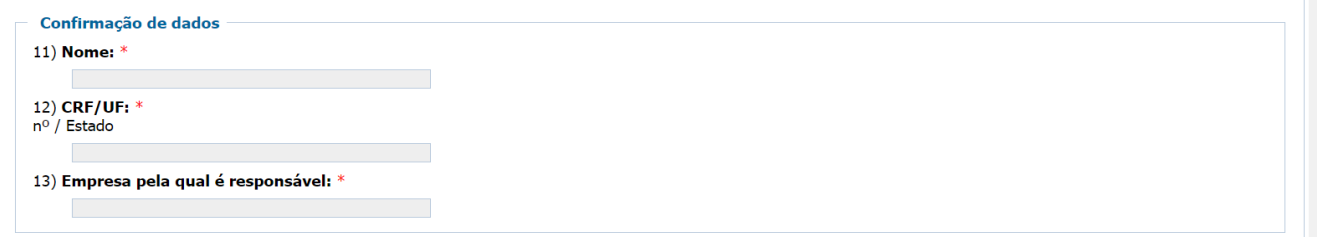

## Observações:

**Nome:** Preencher nome do notificador (Responsável técnico do estabelecimento cadastrado no NOTIVISA). **CRF/UF:** Preencher inscrição no Conselho Regional de Farmácia/ Estado (UF) do notificador. **Empresa pela qual é responsável**: Informe o nome da empresa pela qual o notificador é responsável.

Salve e envie o seu relatório, selecionando a opção "Gravar".

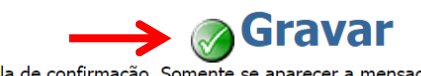

Atenção: Ao gravar aguarde a tela de confirmação. Somente se aparecer a mensagem de confirmação seus dados terão sido gravados.<br>Clique aqui em caso de dúvidas relativas a este formulário.<br>Página 1 de 1

Aguarde a tela de confirmação. Somente se aparecer a mensagem de confirmação seus dados terão sido enviados. Por segurança anote, imprima ou salve o número de protocolo gerado automaticamente. Guarde o número para comprovação de envio do relatório.

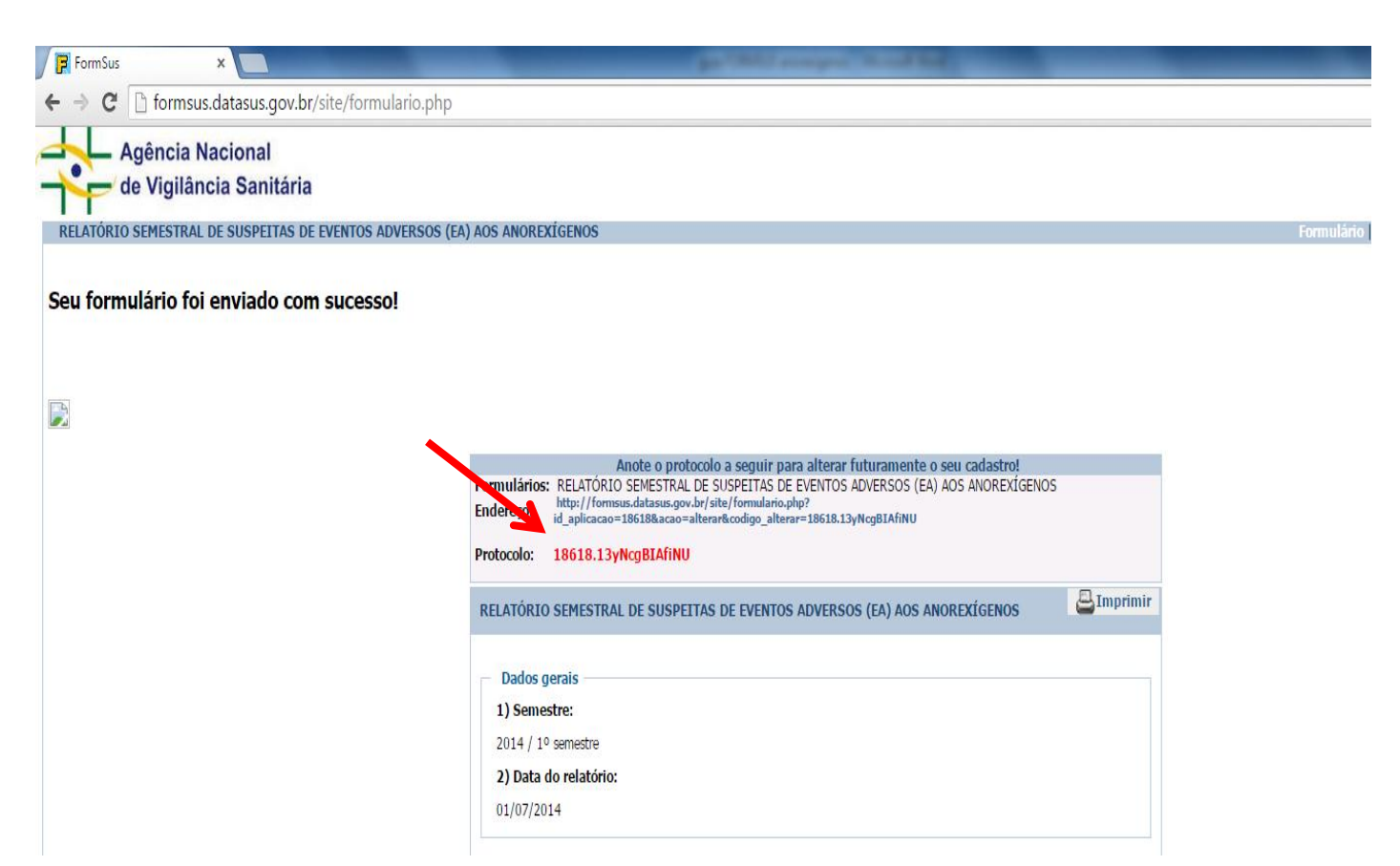